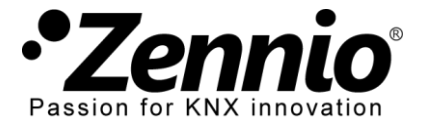

### **EINLEITUNG**

Ein Altherma LT System besteht aus mehreren Elementen (einer Außeneinheit, einer Hydrobox, einer Inneneinheit, Benutzerschnittstelle, etc.) und dem spezifischen "P1/P2" Bus, der eine Kommunikation zwischen Benutzerschnittstellen (eines als **Hauptsteuerung** und eines als **Zusatzsteuerung**) ermöglicht sowohl die Kommunikation untereinander als auch mit dem Altherma LT System.

Das **KLIC-DA LT** dient dazu, die **Zusatzsteuerung** zu ersetzen und mit der Hauptsteuerung zu kommunizieren, nicht direkt mit dem Altherma LT System.

### **INSTALLATIONSSCHEMA**

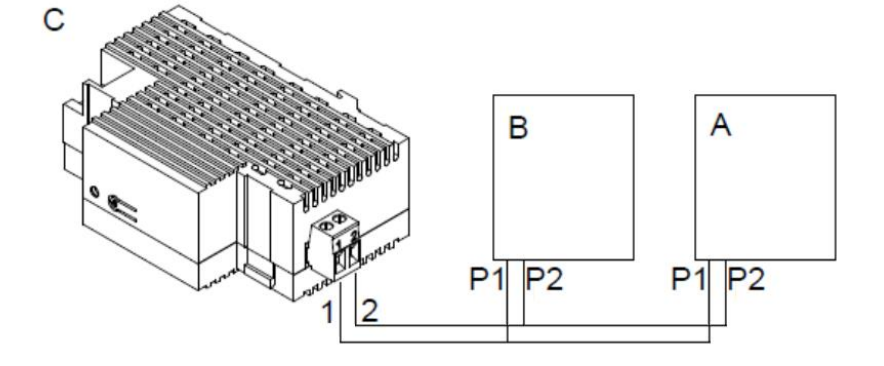

- **A. Hydrobox Einheit**
- **B. Haupt-Interface.**
- **C. KLIC-DA.**

# **ERFORDERLICHE EINSTELLUNGEN IM HAUTPINTERFACE DES ALTHERMA SYSTEM**

Altherma LT Systeme unterstützen drei Arten der Klimasteuerung:

- Steuerung der **Wasseraustrittstemperatur** (LWT),
- Steuerung via **Benutzerinterface**, konfiguriert als Thermostat,
- Steuerung durch ein **externes Thermostat** (TH).

Das KLIC-DA LT Applikationsprogramm ist nur kompatibel mit Altherma LT Systemen, die als **LWT Steuerung** konfiguriert sind und nur **über eine Klimazone** (Altherma LT System erlauben bis zu zwei Klimazonen mit unterschiedlichen Sollwertvorgaben) verfügen. Zusätzlich muss die Hauptsteuerung als "**At Unit**" im Menüpunkt "**User Interface Location**" parametriert sein.

#### **WIE REALISIERE ICH DIESE EINSTELLUNGEN UM HAUPTINTERFACE DES ALTHERMA SYSTEMS?**

Um die benötigten Einstellungen durchzuführen ist es notwendig, Zugang zum **Installer's Menu** des Altherma Systems zu erhalten. Folgen Sie den Anweisen des entsprechenden Handbuchs. Wir haben den entsprechenden Ausschnitt weiter unten eingefügt.

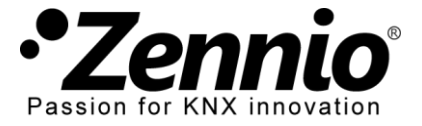

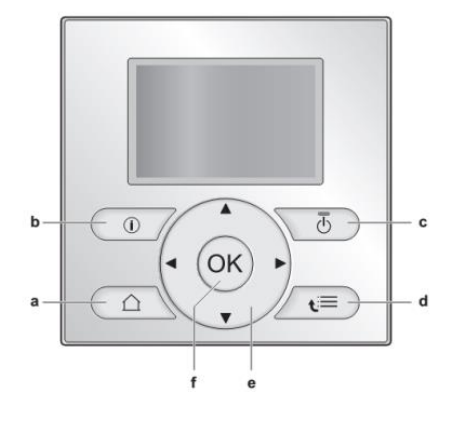

# NUTZER EINSTELLUNGSMENÜ

# To set the user permission level to Installer

- 1 Go to [6.4]:  $\blacksquare$  > Information > User permission level.
- 2 Press for more than 4 seconds.

Result:  $\ell$  is displayed on the home pages.

3 If you do NOT press any button for more than 1 hour or press **6** again for more than 4 seconds, the installer permission level switches back to End user.

[1] Set time/date Date Time Daylight Saving Time Clock type

[2] Holiday

Holiday Holiday mode Home From Until Use day schedule

[3] Quiet mode

[4] Operation mode

[5] Select schedules

Room temperature LWT main **LWT** additional

Tank temperature

### [6] Information

Sensor information

Energy metering Error handling

### **Jser permission level**

Actuators

Operation modes Running hours

Version

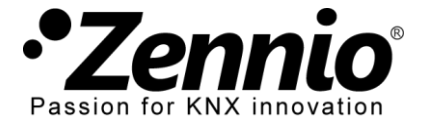

Führen Sie folgende Einstellungen im Installer Menu durch:

## **INSTALLER EINSTELLUNGSMENÜ**

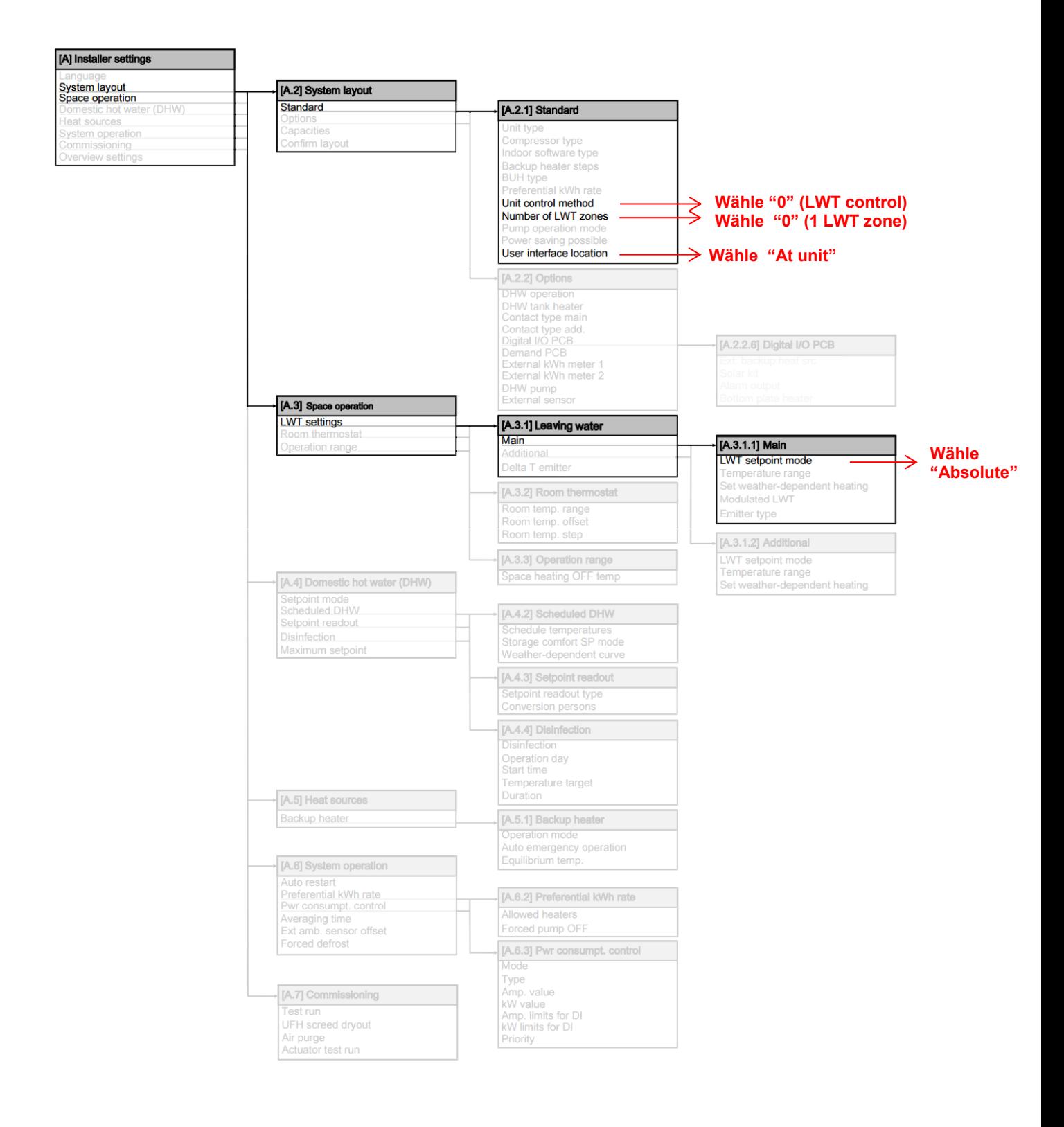